## Monitoramento no Linux Avaliação de desempenho

Prof: Paulo Maciel <prmm@cin.ufpe.br Instrutor: Jamilson Dantas <jrd@cin.ufpe.br>

- •Ferramentas Essenciais
	- –/proc
	- –Top
	- –Uptime
	- –Vmstat
	- –Free
	- –Sysstat
		- •Iostat
		- •Mpstat
		- •Pidstat
	- –Dstat
	- –tcpdump

## Utilizando o /proc

#### ●/proc

oPseudo-sistema de arquivos, existente no GNU/Linux e em varios outros SOs baseados no Unix

oEstruturado como uma hierarquia de diretorios e arquivos

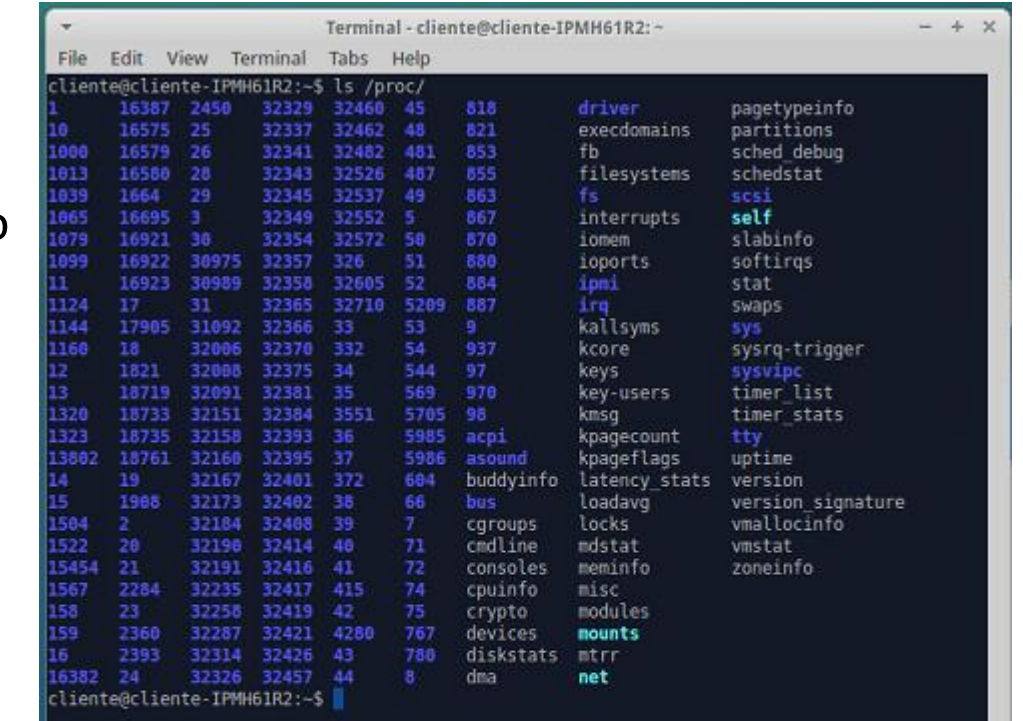

## Utilizando o /proc

#### ●/proc

oInterface para estruturas de dados internas do kernel (nucleo do sistema) Acessar dados sobre processos e outros recursos do SO Alterar parametros do kernel em tempo de execucao oVários contadores de desempenho disponíveis ■/proc/stat /proc/meminfo /proc/vmstat

- ■/proc/diskstats
- $\blacksquare$ /proc/net/...
- $\blacksquare$ /proc/<pid>/...

# /proc/meminfo

#### ●/proc/meminfo

Informações bastante úteis para avaliar questões de desempenho

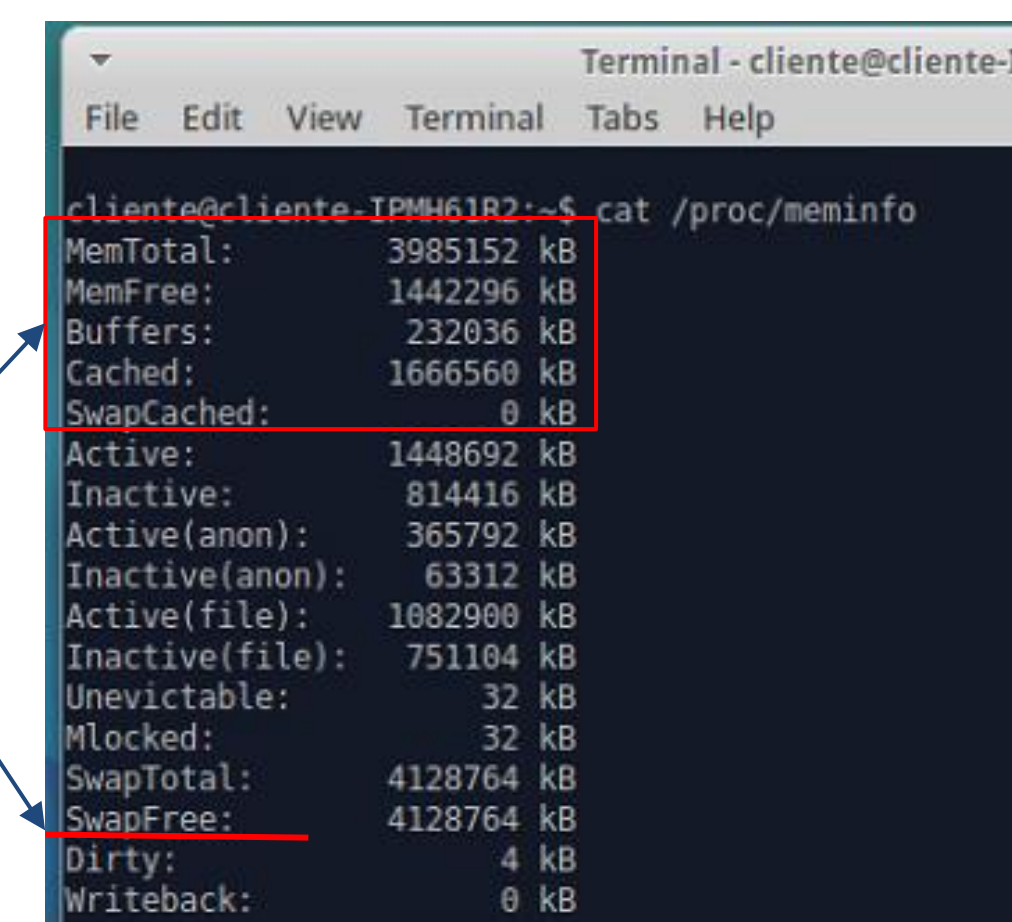

## /proc/meminfo

●Vamos monitorar a memória do sistema enquanto executamos um teste de stress.

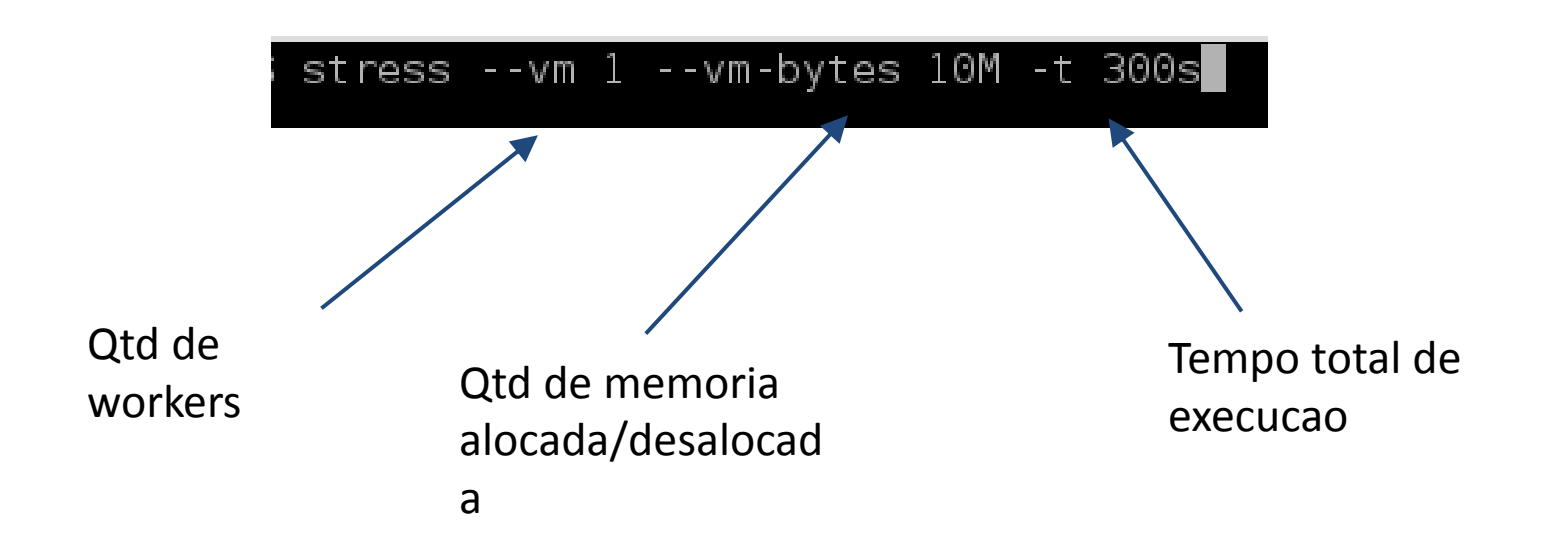

# /proc/meminfo

●Nós podemos monitorar em tempo real ●Ou salvamos num arquivo (log) para visualizar depois

watch -n 5 cat /proc/meminfo

./monitora-memoria.sh

```
#!/bin/bash
tempo = 0;
echo "MemFree Buffers Cached SwapFree">log-memoria.txt
while [ $tempo -lt 300 ]do
   mfree=`cat /proc/meminfo | awk '/MemFree/{print $2}'`
   buff=`cat /proc/meminfo | awk '/Buffers/{print $2}'`
   cach='cat /proc/meminfo | awk /^Cached/{print $2}''
   swapfree='cat /proc/meminfo | awk /SwapFree/{print $2}'`
   echo "$mfree $buff $cach $swapfree" >> log-memoria.txt
   sleep 5
   tempo = $((tempo + 5));done
```
# /proc/<pid>/status

#### ●Em muitas situações, é essencial medir o uso de recursos para um processo em específico

VmSize: toda a memória virtual usada pelo processo.

VmHWM: teto atingido pelo RSS

Resident set size: memória física (RAM) usada pelo processo.

root@cliente-IPMH61R2:/home/cliente# pgrep -n stress 8953

oot@cliente-IPMH61R2:/home/cliente#

Como

PID:

obter o

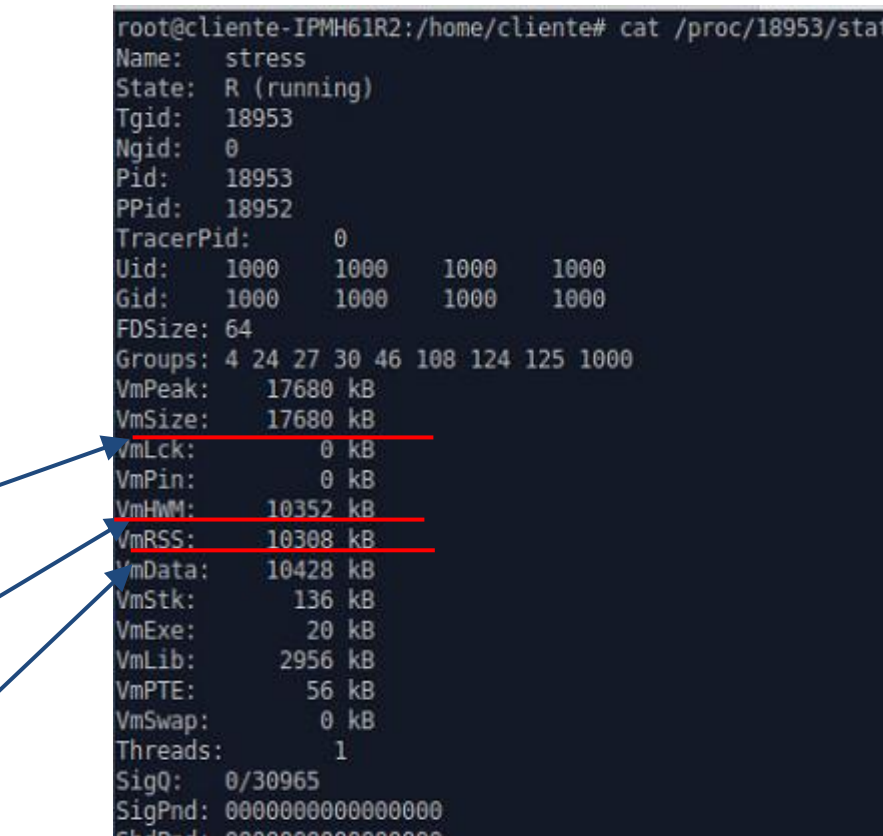

- •Comando TOP
	- –Fornece uma visão em tempo real do sistema em execução
	- –Sintaxe: top [opções]
	- –-d atraso Especifica o atraso em segundos entre as atualizações de tela. O padrão é 5 segundos.
	- –-i ignora processos ociosos.
	- –-n num Exibe num interações e depois termina. –-b Roda em modo de batch. Útil para mandar a saída de top para outros programas ou um arquivo.

Comando top – opções interativas

- h Gera um tela de ajuda
- k Termina um processo (será pedido seu PID)
- q Sai do programa

- •PID o identificador de cada processo
- •USER usuário
- •PR Prioridade da Tarefa
- •NI Valor Nice da tarefa
- •VIRT memoria virtual usada
- •RES Memoria fisica usada
- •SHR Memoria compartilhada usada
- •S estado da tarefa (s = sleeping, R = running, T = stopped, Z = zombie, etc.)
- •%CPU % de tempo de CPU
- •%MEM % de memoria fisica
- •TIME+ tempo total de atividade da tarefa desde que ela foi iniciada
- •COMMAD nome do processo

#### •Comando uptime

–Mostra o tempo atual, há quanto tempo o sistema está rodando, quantos usuários estão logados atualmente e as médias de carga do sistema nos últimos 1, 5 e 15 minutos.

> cliente@cliente-IPMH61R2:~\$ uptime 15:07:10 up 34 days, 10:53, 4 users, load average: 0,20, 0,22, 0,23 cliente@cliente-IPMH61R2:~\$

- •Comando vmstat
	- –Este comando reporta informações sobre processos, memória, paginação, blocos de I/O, traps e atividades de CPU.
		- •Vmstat [opcoes]
	- –-S M usa a unidade MB em vez do padrão KB
	- –-a Mostra memória ativa e inativa
	- –-d Mostra estatísticas de discos
	- –-p Partição Mostra informações de R/W na partição especificada
	- –-s Mostra estatísticas em formato de tabela

•Vmstat – campos

1.Procs

–r: Nº de processos esperando para rodar

–b: Nº de processos em dormência ininterrupta

2.Memory

–Swpd: memória virtual usada

–Free: memória livre

–Buff: memória usada como buffer

–Cache: memória usada como cache

3.Swap

–si: memória trocada a partir do disco –so: memória trocada para o disco

•Vmstat – campos

1.io

–bi: Blocos recebidos de um dispositivos de bloco (blocos/s)

–bo: Blocos enviados a um dispositivo de bloco (blocos/s) 2.System

–in: nº de interrupções por segundo, incluindo clock

–cs: nº de mudanças de contexto por segundo

3.Cpu

–us: Tempo gasto rodando código que não é kernel

–sy: Tempo gasto rodando código do kernel

–id: Tempo gasto em ociosidade

–wa: Tempo gasto esperando por I/O

•Comando free

–Exibe a quantidade de memória livre e usada no sistema Sintaxe: free [opções]

- –-b Mostra o uso da memória em bytes
- –-k uso da memória em KB
- –-m em MB
- –-t Exibe uma linha que mostra os totais –-s n Operação contínua em intervalos de n segundos

## Utilizando o Sysstat

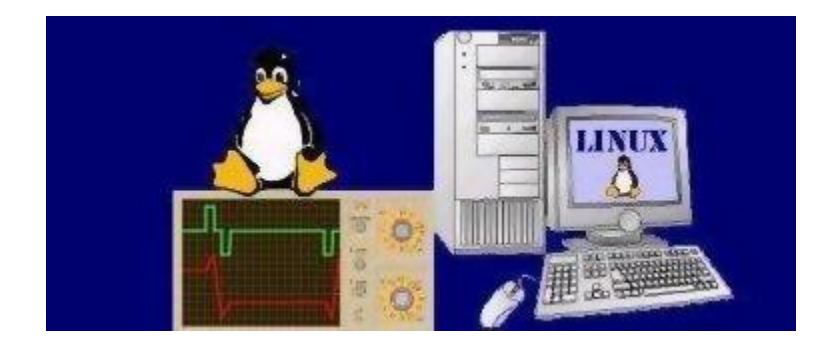

●O sysstat é um pacote de utilitários para coleta de dados de desempenho

- oiostat: Disco e I/O em geral
- ompstat: Processador e memória
- opidstat: Monitoramento por processo

•Comando iostat

–Mostra informações sobre o uso da CPU e várias estatísticas sobre E/S do sistema.

Sintaxe: iostat [opções]

- –-c Mostra apenas estatísticas da CPU
- –-d Mostra apenas estatísticas de I/O de disco
- –-p sda Mostra apenas estatística para sda

#### •Comando mpstat

–Exibe estatísticas sobre todos os processadores existentes na máquina

#### Sintaxe: mpstat [opções]

- –-P ALL exibir estatísticas para todas as CPUs
- –[Num] [num] tempo de coleta dos dados e loop

#### •Comando pidstat

–Com o pidstat podemos monitorar as informações que encontram-se no /proc/<pid>/...,

#### Sintaxe: pidstat [opções]

- –-d estatísticas de I/O
- –-u Utilização de CPU
- –-p <PID> numero do processo
- –-r page faults e utilização da memoria

–[num] [num] intervalo em segundos e numero de relatórios.

#### •Comando pidstat

stress -- vm 1 -- vm-bytes 10M -t 300s

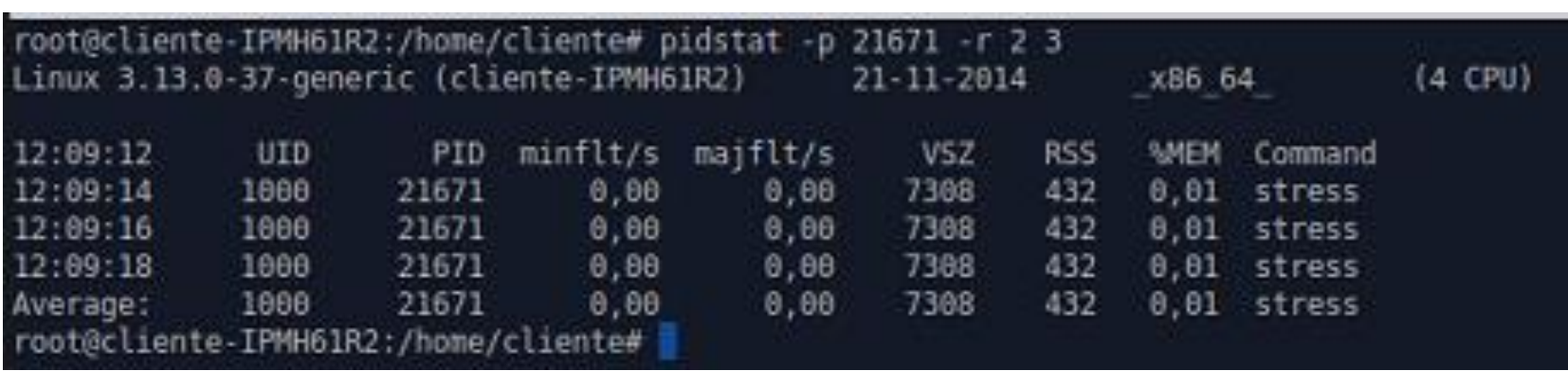

•Comando dstat

–Permite efetuar monitoramento e verificar performance do sistema Linux, possuindo caracteristicas dos comandos top, vmstat, free, iostat combinadas.

Sintaxe: dstat [opções]

Dstat n permite ajustar o intevalo de atualização para n segundos

- –-m uso de memória
- –-c estatística de CPU
- –-d Estatística de disco
- –-i interrupções
- –-n estatísticas de uso de rede
- –--fs estatísticas do sistema de arquivos
- –--ntp mostra a hora a partir de um servidor de NTP

- •Monitorando Rede
	- –Tcpdump

tcpdump -i eth0 tcpdump -w capture.cap tcpdump -n dst host 192.168.1.1 tcpdump -n src host 192.168.1.1 tcpdump -nn -ni eth0 src host 192.168.10.254 -w /tmp/teste2.pcap

#### Monitoramento Linux

#### •Gnome-system-monitor

–Ferramenta gráfica que pode ser usada para monitorar processos e desempenho do sistema.

apt-get install gnome-system-monitor

## Referências

- ●Man-pages do Linux
- ●Site do iostat:
	- ●http://sebastien.godard.pagesperso-orange.fr

•Jain, Raj. "The art of computer system performance analysis: techniques for experimental design, measurement, simulation and modeling." *New York: John Willey* (1991).

•Lilja, David J. *Measuring computer performance: a practitioner's guide*. Cambridge University Press, 2005.